# **Seminare - Voraussetzungen verwalten**

# Ziel der Funktion

Mit der Online Verwaltung der Voraussetzungen soll

- die Arbeit durch die zentrale Verwaltung vereinheitlicht und vereinfacht werden
- die Arbeit durch automatische Prüfung der Voraussetzungen vereinfacht und verringert werden
- durch Vorlagen, die Arbeit bei der Erstellung von Ausschreibung vereinfacht werden und die Texte standardisiert werden
- durch die Digitalisierung von bisher analogen Prozessen der Aufwand minimiert werden

# Anlage und Verwaltung der Voraussetzungen

#### Anlage

Die Voraussetzungen müssen einzeln am Lehrgang hinterlegt werden. Dadurch können diese auch später einzeln bearbeitet (z.B. nachgehalten oder geprüft werden).

Bei der Anlage werden folgende Arten von Voraussetzungen unterschieden:

- Mindestalter
- Qualifikation / Ausbildungsnachweis (bezieht sich ausschließlich auf DLRG Qualifikationen)
- Ärtzliche Tauglichkeit / Selbsterklärung
- Annerkennung der PO
- Hospitation
- Sonstiges
- Einverständniserklärung bei Minderjährigen Teilnehmern

Die Voraussetzungen "Mitgliedschaft in der DLRG" und "Zustimmung der Gliederung" werden automatisch über die bisherigen Einstellungen im Block "Teilnehmerkreis" hinzugefügt. Diese werden ggf. zu einem späteren Zeitpunkt noch "umgezogen", sodass eine einheitliche Erfassung möglich ist.

Je nach Art der Voraussetzung sind unterschiedliche Angaben notwendig / möglich. Diese dienen insbesondere dazu, dass eine automatische Prüfung der Angaben erfolgen kann.

Die Texte für die Ausschreibungen werden je nach Art der Voraussetzung nach einem einheitlichen Muster generiert, sodass diese DLRG weit vereinheitlicht werden. Dieses hilft insbesondere Externen, die sich nach Kursen bei der DLRG umschauen.

# Anlage "Neu mit Vorlage"

Bei der Anlage eines neuen Lehrgangs über "Neu mit Vorlage" werden die Voraussetzungen automatisch anhand der Prüfungsordnungen hinterlegt. Sollen hier weitere Voraussetzungen aufgenommen werden, können diese manuell hinzugefügt werden.

### Kopieren eines Lehrgangs

Beim Kopieren eines Lehrgangs werden die Voraussetzungen mit kopiert und müssen nicht erneut eingegeben werden.

# Änderungen

Eine Änderung der Voraussetzung führt nicht zur Änderung bzw. erneuten Prüfung der Nachweise. Bereits vorhandene Nachweise bleiben erhalten und müssen ggf. manuell geprüft bzw. entfernt werden.

#### Löschen

Werden Voraussetzungen am Lehrgang gelöscht werden auch alle dazugehörigen Nachweise gelöscht. Das heißt, dass die Nachweise ggf. neu eingeholt werden müssen, wenn die Voraussetzung fälschlicherweise gelöscht wurde oder wieder eingefügt wird.

### Umstellung vom bisherigen Text

Die bisher hinterlegten Texte aus dem Freitextfeld wurden bei der Umstellung als eine Voraussetzung vom Typ sonstiges angelegt. Da aus dem Freitext nicht ableitbar ist um was und welche Voraussetzungen es sich handelt, war hier ein anderer Weg nicht möglich. Dadurch müssen die bisherigen Voraussetzungen ggf. angepasst und manuell ergänzt werden.

# Anlage und Verwaltung der Nachweise

#### Anlage der Nachweise

Die Nachweise können direkt am Teilnehmer hinterlegt werden. Dazu geht man auf die Teilnehmerseite des Lehrgangs.

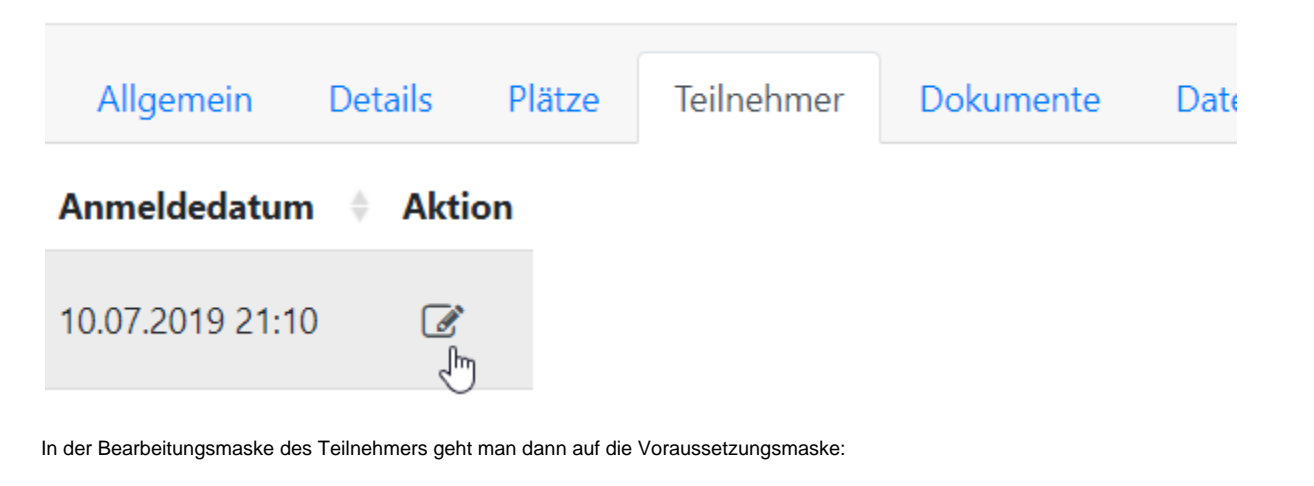

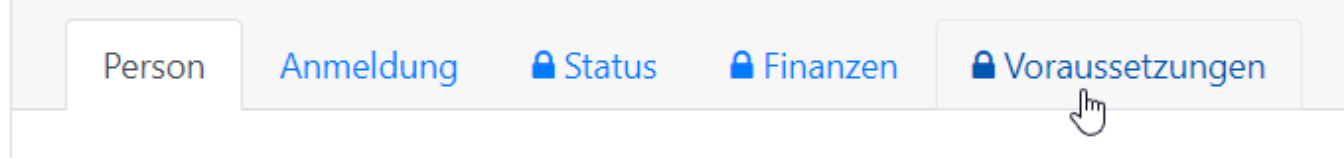

Dort kann dann die fehlende Voraussetzung ausgewählt (1) und hinzugefügt werden (2).

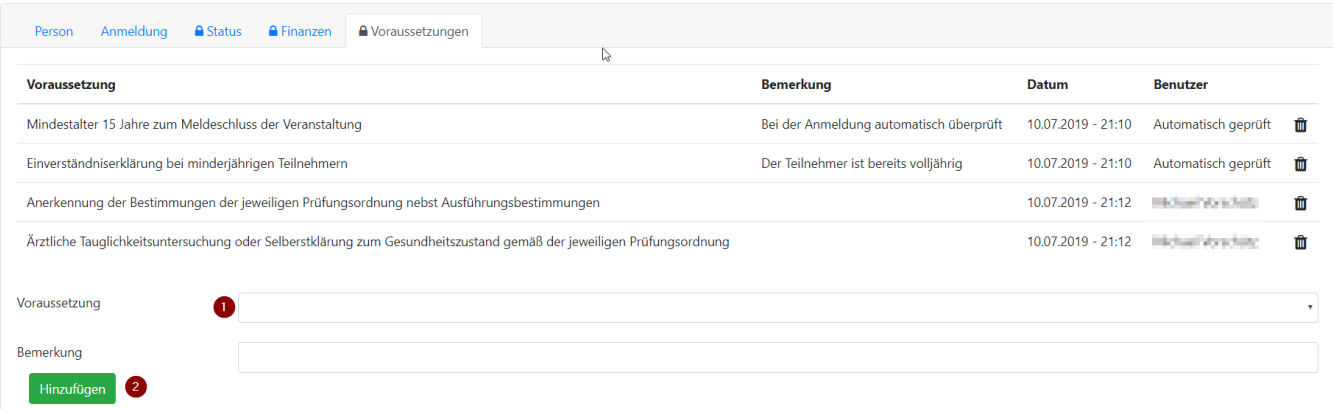

Sind alle Voraussetzungen erfüllt, ist die Dropdown Box leer. In der Teilnehmerliste des Lehrgangs ist der Punkt "Voraussetzungen" bei dieser Person dann mit eiinem grünen Haken versehen.

### Information an den Teilnehmer

Der Teilnehmer wird an verschiedenen Stellen (z.B. Anmeldebestätigung und Bestätigungs- E-Mail) darauf hingewiesen, dass er Nachweise einreichen muss. Dabei wird ihm immer angezeigt, welche noch offen sind. Bereits eingereichte Nachweise werden dem Teilnehmer nicht mehr angezeigt.

Zur Erinnerung kann dem Teilnehmer eine Mail über den Status "Erinnerung Voraussetzungen" gesendet werden. Dabei erhält der Teilnehmer eine E-Mail mit den noch offenen Voraussetzungen.

# Automatische Prüfungen

Für einige der Voraussetzungen findet eine automatische Prüfung statt, um den Aufwand für die Lehrgangsverwaltung zu minimieren.

### **Mindestalter**

Das Mindestalter wird automatisch bei der Anmeldung geprüft und bei erfolgreicher Prüfung automatisch der Nachweis am Teilnehmer hinterlegt.

#### Qualifikationen

GEPLANT: Bei der Anmeldung werden Qualifikationen automatisch gegen die Urkunden-App geprüft. Dazu müssen die Urkunden zeitlich noch gültig sein, den Status aktiv haben und bestätigt sein

Eine Prüfung, ob ggf. höherwertige Qualifikationen vorhanden sind (z.B. SAN A statt EH) ist aktuell nicht vorhanden. Es ist allerdings geplant, diese zu einem späteren Zeitpunkt zu ergänzen.

### Selbsterklärung im Gesundheitszustand

Die Selbsterklärung zum Gesundheitszustand wird digital in der Online Anmeldung zur Verfügung gestellt. Der Teilnehmer kann diese direkt bei Anmeldung akzeptieren und muss nicht mehr das Formular ausfüllen.

Bei minderjährigen Teilnehmern ist die digitale Abgabe der Selbsterklärung nur möglich, wenn der Teilnehmer durch einen Erziehungsberechtigten angemeldet wird.

### Anerkennung der Prüfungsordnung

Die Prüfung erfolgt als Checkbox im Rahmen der Online-Anmeldung. Hier muss der Teilnehmer ausschließlich einen Haken setzten.

Dabei ist zu Berücksichtigen, dass diese Voraussetzung nur noch in der Prüfungsordnung Schwimmen / Rettungsschwimmen vorgesehen ist. Alle anderen Prüfungsordnungen sehen dieses nicht mehr.

### Einverständniserklärung bei Minderjährigen Teilnehmern

Die Einverständniserklärung bei minderjährigen Teilnehmern kann nun auf verschiedenen Wegen geprüft werden. Dazu erfolgt eine Abfrage bei der Anmeldung, ob der Teilnehmer sich selbst anmeldet oder die Anmeldung durch einen Erziehungsberechtigten erfolgt.

- Erfolgt die Anmeldung durch einen Erziehungsberechtigten, kann dieser direkt bei der Online Anmeldung den entsprechenden Text akzeptieren und somit die Einverständniserklärung digital abgeben. Ein Abgabe in Papierform ist dann nicht mehr notwendig.
- Erfolgt die Anmeldung durch den Teilnehmer selbst, ist weiterhin das bisherige Formular, das in der App zur Verfügung gestellt wird abzugeben.
- Erfolgt die Anmeldung durch einen volljährigen Teilnehmer, wird die Voraussetzung automatisch als erledigt gekennzeichnet, da dieser keine Einverständniserklärung benötigt.